# **CANopen Slave Device**

# **CAN-2054C**

Application User's Manual

#### **Warranty**

Without contrived damage, all products manufactured by ICP DAS are warranted in one year from the date of delivery to customers.

#### **Warning**

ICP DAS revises the manual at any time without notice. However, no responsibility is taken by ICP DAS unless infringement act imperils to patents of the third parties.

#### **Copyright**

Copyright © 2009 is reserved by ICP DAS.

#### **Trademark**

The brand name ICP DAS as a trademark is registered, and can be used by other authorized companies.

#### **Contents**

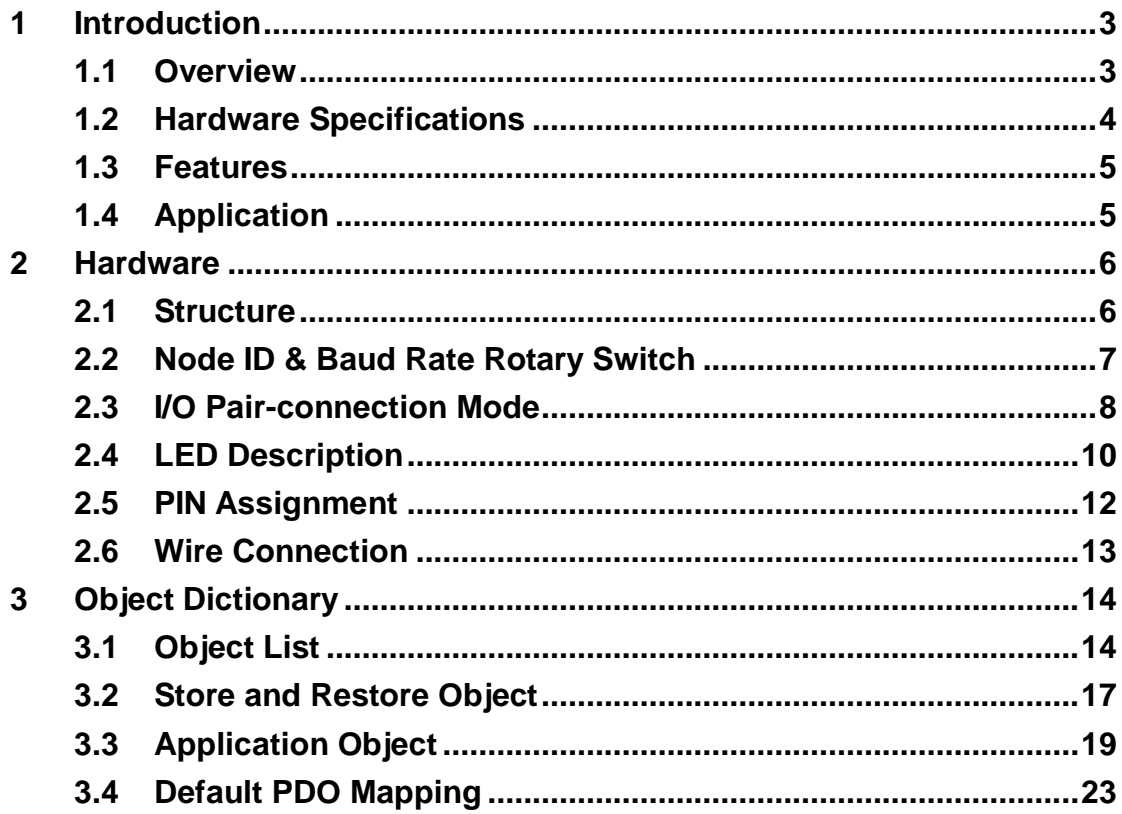

## <span id="page-2-0"></span>**1 Introduction**

### <span id="page-2-1"></span>**1.1 Overview**

CANopen is one kind of the network protocols based on the CAN bus and mainly used for embedded network of machine control, such as industrial machine control , aircraft engines monitoring, factory automation, medical equipments control, remote data acquisition, environmental monitoring, and packaging machines control, etc.

CAN-2054C module follows the CiA DS-301 version 4.02 and DSP-401 version 2.1. It is easy to access the digital I/O status and set the configuration by using standard CANopen protocol. CAN-2054C has passed the validation of the CiA CANopen Conformance Test tool. Therefore, the provided EDS file is standard for any other standard CANopen masters. CAN-2054C has 8-channel isolated sink/source input and 8-channel isolated sink output and it can be used to various applications, such as PNP, NPN, TTL, relay contact and so forth. By owing to the CANopen masters of ICP DAS, you can quickly build a CANopen network to approach your requirements.

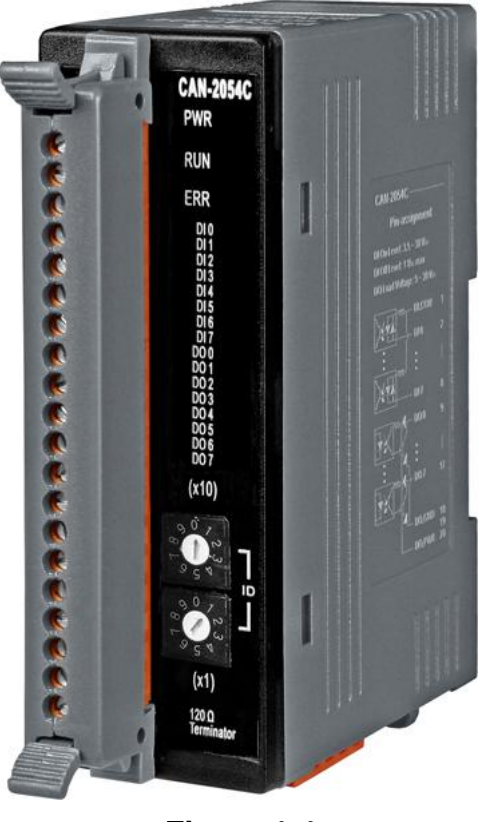

**Figure 1-1**

## <span id="page-3-0"></span>**1.2 Hardware Specifications**

#### **Digital Output:**

- Output Channels: 8 (Sink)
- DO Load Voltage:  $+5 \sim +30$  VDC
- Output Max Load Current: 700 mA per channel.
- Output Type: Open-Collector.
- Intra-module Isolation: 3750 Vrms
- Reaction Time:
	- DO Message to rising edge: 55 us.
	- DO Message to falling edge: 170 us.
- ESD Protection: 4 kV Contact for each channel

#### **Digital Input:**

- Input Channels: 8 (Sink/Source).
- DI On Level: +3.5 ~ +30 VDC.
- DI Off Level: +1VDC Max.
- $\bullet$  Input Impedance: 3 kΩ, 0.3 W.
- Intra-module Isolation: 3750 Vrms
- Response Time:
	- Rising edge to DI response: 75 us
	- Falling edge to DI response: 180 us
- ESD Protection: 4 kV Contact for each channel

#### **Others:**

- CANopen Status: 3 LEDs for PWR / RUN / ERR.
- Terminal Resister: 1 LED as terminator resister indicators
- DI LED: 8 LEDs as digital input indicators.
- DO LED: 8 LEDs as digital output indicators.
- $\bullet$  Power Supply: Unregulated +10  $\sim$  +30 VDC.
- **•** Power Consumption: 1.5 W.
- Operating Temperature:  $-25 \sim 75$  °C.
- **•** Storage Temperature:  $-35 \sim 80$  °C.
- Humidity: 10 to 90% RH, Non-condensing.
- Dimensions: 32.5 mm x 110 mm x 102 mm (W x L x H) Detail.

### <span id="page-4-0"></span>**1.3 Features**

- Standard CANopen general I/O slave devices.
- CANopen Version: DS-301, v4.02.
- Device Profile: DSP-401, v2.1
- Support I/O pair-connection mechanism.
- Provide normal/polarity 8 DI channels and 8 DO channels
- CANopen transfer rate: 10 kbps, 20 kbps, 50 kbps, 125 kbps, 250 kbps, 500 kbps, 800 kbps, 1000 kbps.
- Support maximum CANopen slave devices Node-ID up to 99.
- Set Node-ID 0 for firmware update (after version 1.50-20111227).
	- Firmware updates tools: I-7530 series, I-7540D series, I-7565 series, PISO-CM100 series, and PISO-CAN series.
- Support NMT, PDO, SDO, EMCY, SYNC, Guarding, and Heartbeat protocol.
- Pass the validation of CANopen conformance test
- Provide EDS file for CANopen master interface

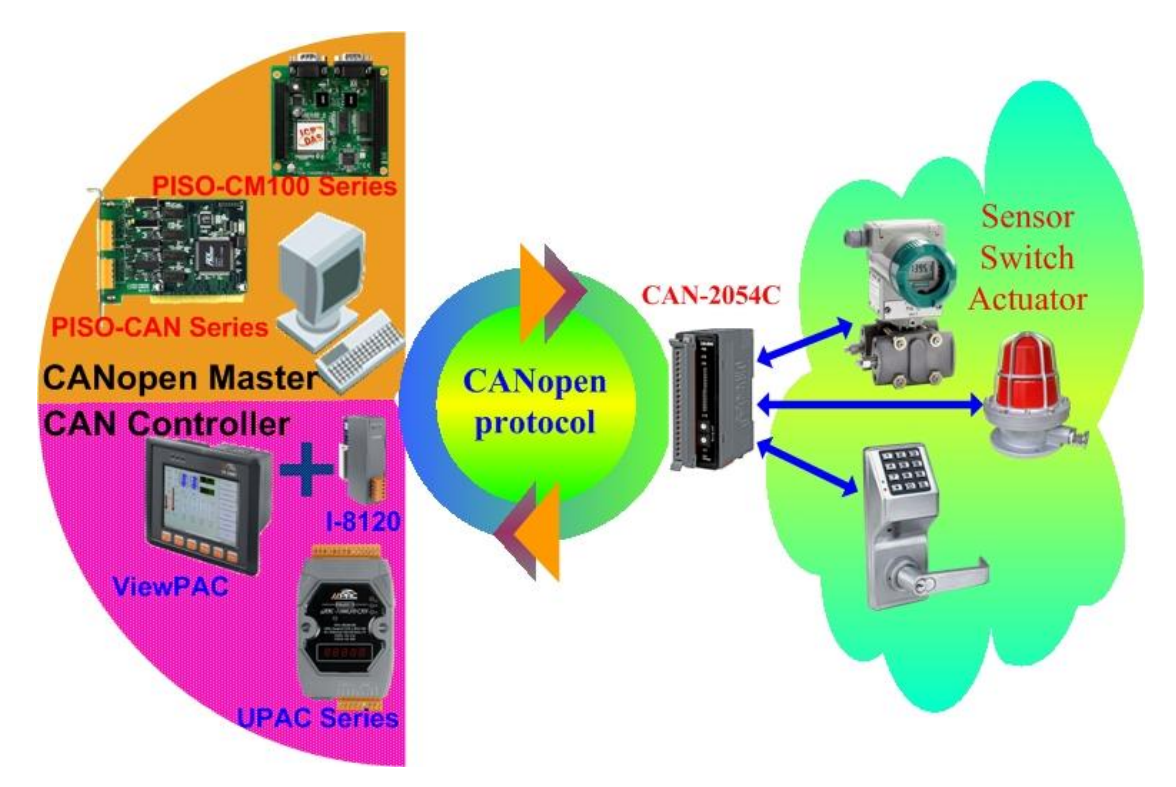

## <span id="page-4-1"></span>**1.4 Application**

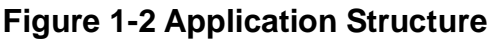

## <span id="page-5-0"></span>**2 Hardware**

## <span id="page-5-1"></span>**2.1 Structure**

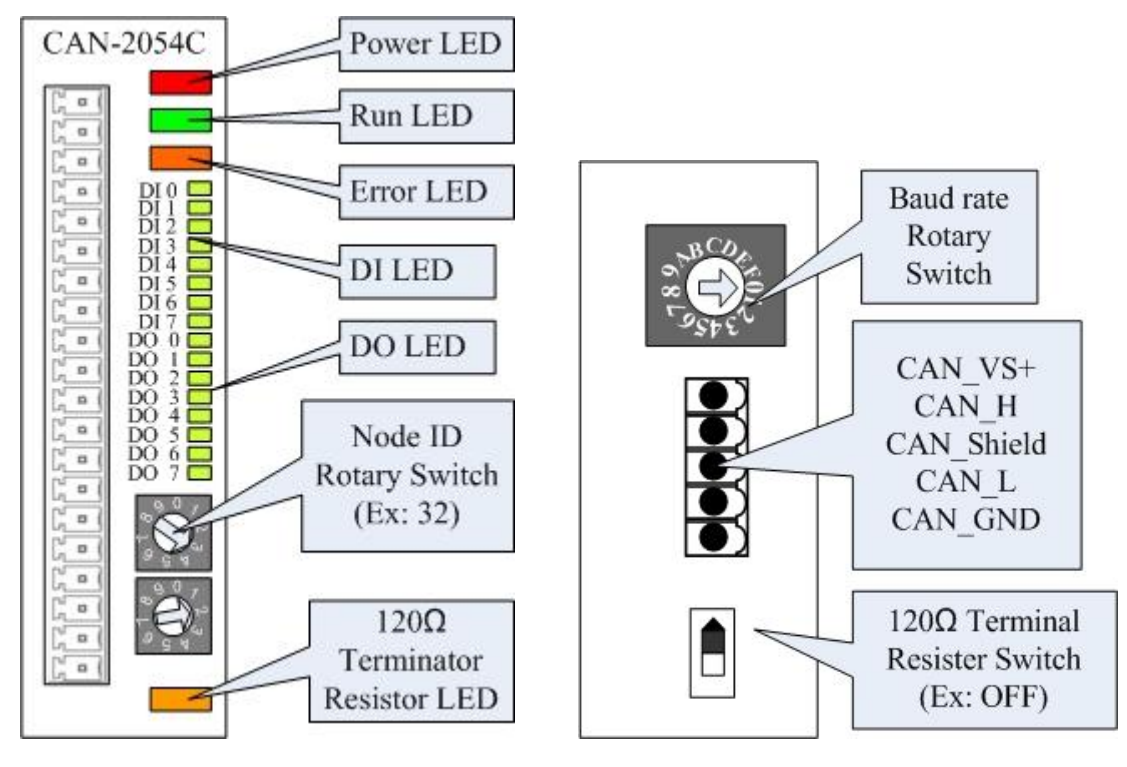

**Figure 2-1 (Top View) Figure 2-2 (Bottom View)**

## <span id="page-6-0"></span>**2.2 Node ID & Baud Rate Rotary Switch**

The rotary switches of node ID configure the node ID of CAN-2054C module. These two switches are for the tens digit and the units digit of the node ID. The node ID value of this demo picture is 32.

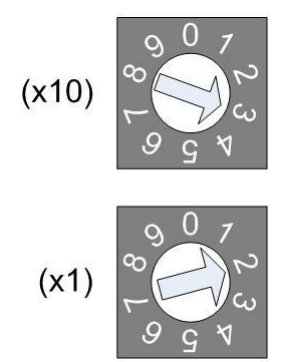

**Figure 2-3 Node ID rotary switch**

The rotary switch of baud rate handles the CAN baud rate of CAN-2054C module. The value of baud rate switch from  $0 \sim 7$  are normal CANopen mode, and 8 ~ F are I/O pair-connection mode. About the I/O pair-connection mode please refer to section 2.3. The relationship between the rotary switch value and the practical baud rate is presented in the following table.

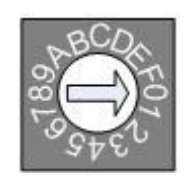

| <b>Rotary Switch Value</b> | Rotary Switch Value of<br>I/O Pair-connection | Baud Rate (k bps) |
|----------------------------|-----------------------------------------------|-------------------|
|                            | 8                                             | 10                |
|                            | 9                                             | 20                |
| 2                          | Α                                             | 50                |
| 3                          | в                                             | 125               |
| 4                          | C.                                            | 250               |
| 5                          |                                               | 500               |
| 6                          | Е                                             | 800               |
|                            | F                                             | 1000              |
|                            |                                               |                   |

**Figure 2-4 Baud rate rotary switch**

**Table 2-1**

### <span id="page-7-0"></span>**2.3 I/O Pair-connection Mode**

The CAN-2054C module provides the I/O pair-connection function. Before using this function, you need to prepare one CAN-2054C module and a 8-bit DO and 8-bit DI CAN-2000 series module (such as CAN-2054C). When applying this function, the DI channels of one CAN-2054C and the DO channels of another CAN-2054C are mapping with each other. That is to say that when the DI channels of one CAN-2054C get the ON signal, the corresponding DO channels of another CAN-2054C will be turned on.

When you completed the connection of these two CAN-2054Cs by CAN bus, you need to set the baud rate rotary switch of these two modules to  $0x8 \sim$ 0xF, and configure the node ID of them by the special rule. Set the node ID to be odd for one module, and set the node ID of another module to be the value which is equal to the node ID increased one of the former. Therefore, they are the couple as the following figure.

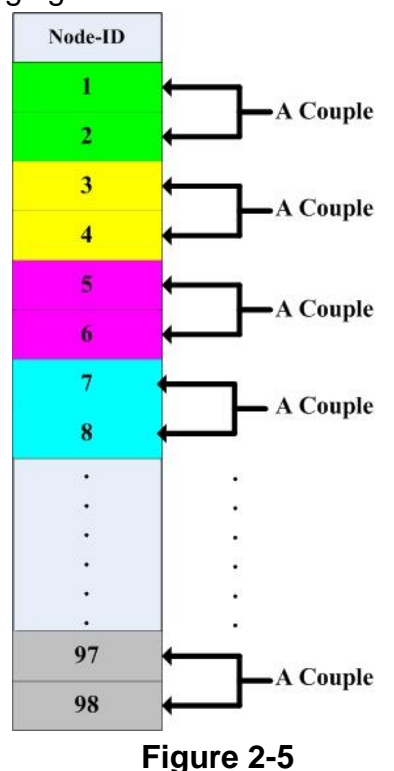

For example, user uses two CAN-2054Cs to do I/O pair-connection. The connection structure is as follows.

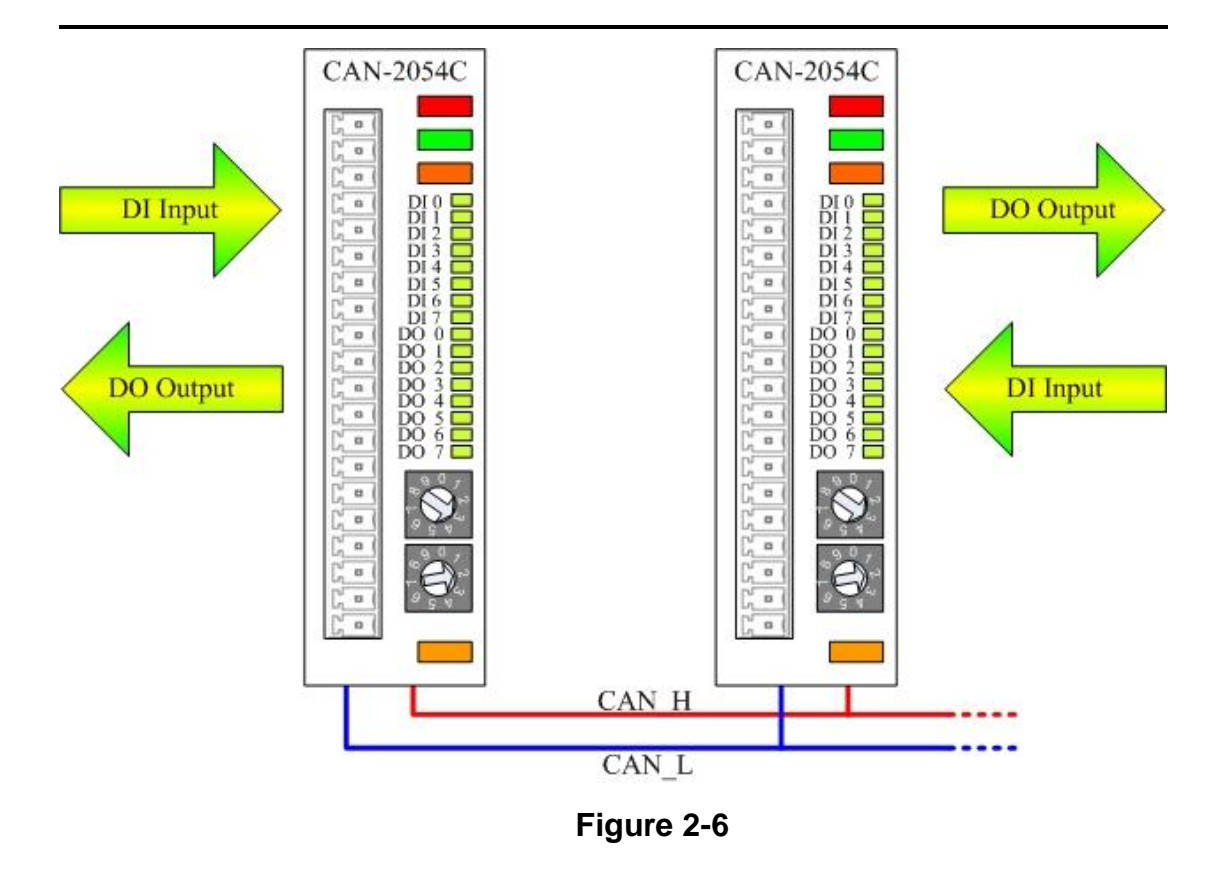

The node IDs of these two CAN-2054Cs are 1 and 2 respectively. Both of these two module's baud rate switch are selected to "D", 500 kbps CANopen baud rate with I/O pair-connection mode, and these two modules will into Operational state automatically. When the DI channel of one CAN-2054C receives a DI ON-signal, another CAN-2054C will output the ON-signal at the corresponding DO channel.

## <span id="page-9-0"></span>**2.4 LED Description**

#### **Power LED**

CAN-2054C allows 10 VDC  $\sim$  30 VDC for working voltage. The power consumption is 1.5 W. Under the connection of a proper power connection, as the unit is turned on, the LED will light up in red.

#### **Run LED**

The Run LED indicates the CANopen operation state. The description of LED state is shown below. About the detail, please refer to the section 2.3.1 of the CAN-2000C user manual.

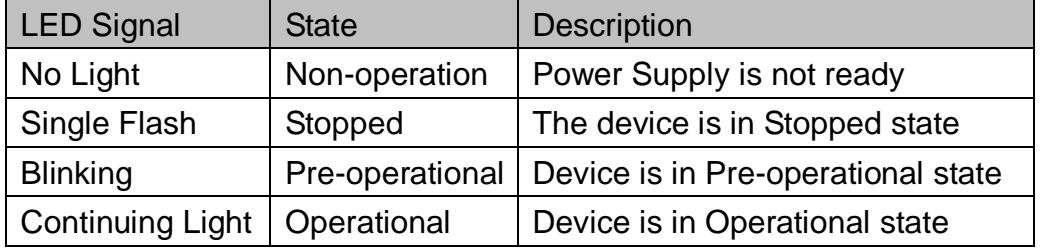

#### **Table 2-2**

#### **Error LED**

The Error LED indicates the CANopen error state. The description of LED state is shown below. About the detail please refer to the section 2.3.2 of the CAN-2000C user manual.

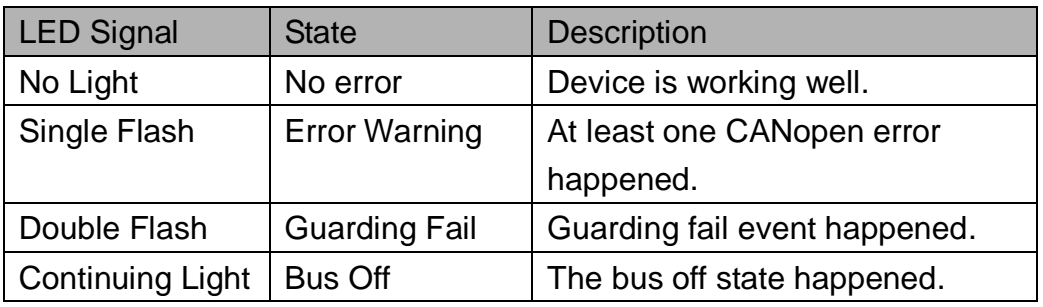

**Table 2-3**

#### **Terminal Resistor LED**

When enable the 120Ω terminator resistor, the LED will turn on.

#### **DO LED**

If the DO LED turns on, it means that the corresponding DO channel is active no matter what the DO channel polarity is. (User can configure the 0x6202 object to change the polarity of the DO channel. Please refer to section 3.3 for detail.)

#### **DI LED**

If the DI LED turns on, it means that the corresponding DI channel receives an ON voltage-level digital signal no matter what the DI channel polarity is. (User can configure the 0x6002 object to change the polarity of the DO channel. Please refer to section 3.3 for detail.)

## <span id="page-11-0"></span>**2.5 PIN Assignment**

| <b>Terminal No.</b>        |                | <b>Pin Assignment</b> |  |
|----------------------------|----------------|-----------------------|--|
| 'n<br>O<br>'n              | 01             | <b>DI.COM</b>         |  |
| a                          | 02             | DI <sub>0</sub>       |  |
| ٦J<br>O                    | 03             | DI1                   |  |
| ป<br>n                     | 04             | DI <sub>2</sub>       |  |
| ป<br>D                     | 0 <sub>5</sub> | DI3                   |  |
| r<br>D<br>n                | 06             | <b>DI4</b>            |  |
| ni<br>Ji<br>o              | 07             | <b>DI5</b>            |  |
| r<br>In<br>o               | 08             | <b>DI6</b>            |  |
| נר<br>ת<br>o               | 09             | DI7                   |  |
| า)<br>ภ<br>o               | 10             | DO <sub>0</sub>       |  |
| נר<br>ת<br>n               | 11             | DO1                   |  |
| D                          | 12             | DO2                   |  |
| ป<br>o                     | 13             | DO3                   |  |
| u                          | 14             | DO4                   |  |
| ป<br>ภ<br>O                | 15             | DO <sub>5</sub>       |  |
| าป<br>ภ<br>۵               | 16             | DO <sub>6</sub>       |  |
| ۵                          | 17             | DO7                   |  |
| لى<br>م<br>o               | 18             | <b>DO.GND</b>         |  |
| pi<br>Li<br>$\overline{u}$ | 19             | <b>DO.GND</b>         |  |
| N<br>$\overline{a}$<br>h   | 20             | <b>DO.PWR</b>         |  |

**Figure 2-7**

## <span id="page-12-0"></span>**2.6 Wire Connection**

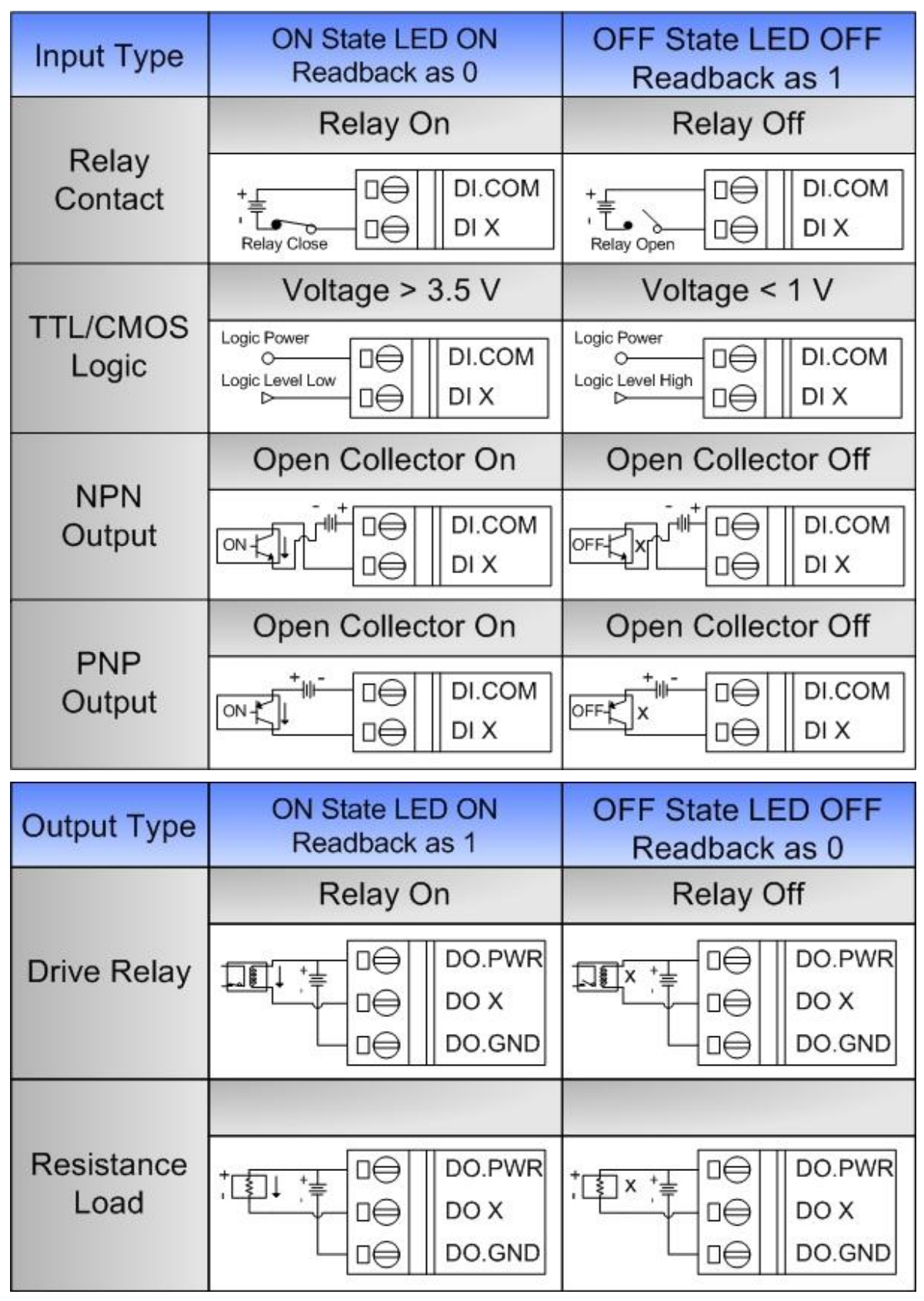

**Figure 2-8**

## <span id="page-13-0"></span>**3 Object Dictionary**

## <span id="page-13-1"></span>**3.1 Object List**

#### **General Communication Entries**

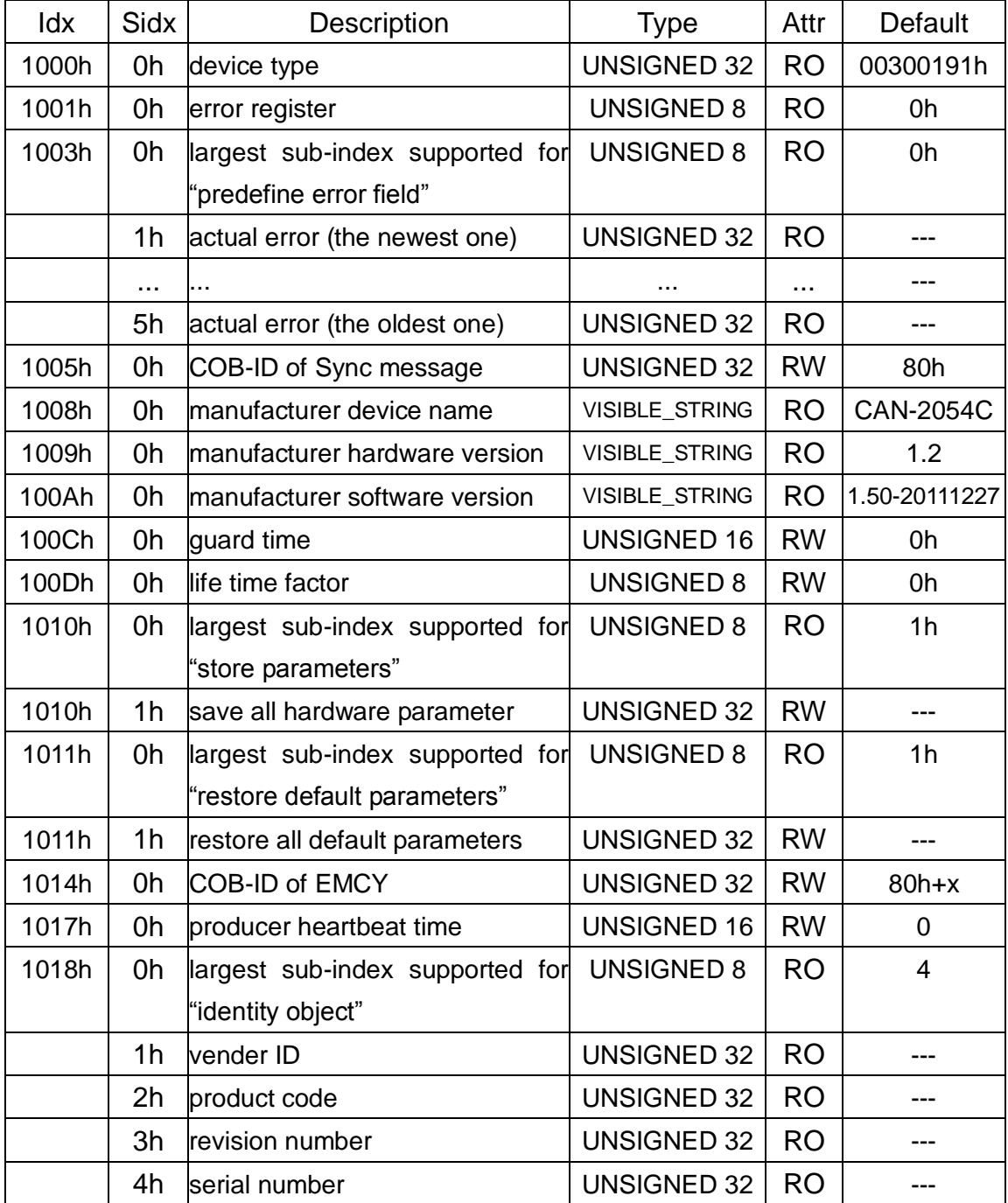

#### **Table 3-1**

#### **Note: x is Node-ID of the module**

#### **SDO Communication Entries**

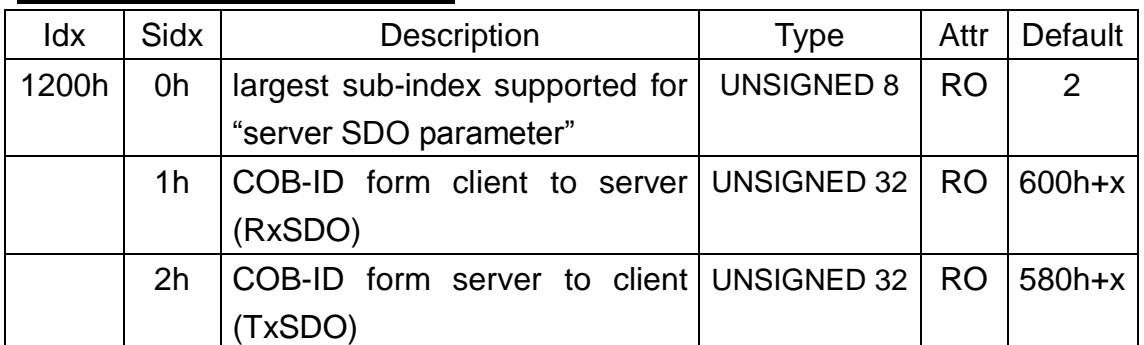

#### **Table 3-2**

#### **Note: x is Node-ID of the module**

#### **RxPDO Communication Entry**

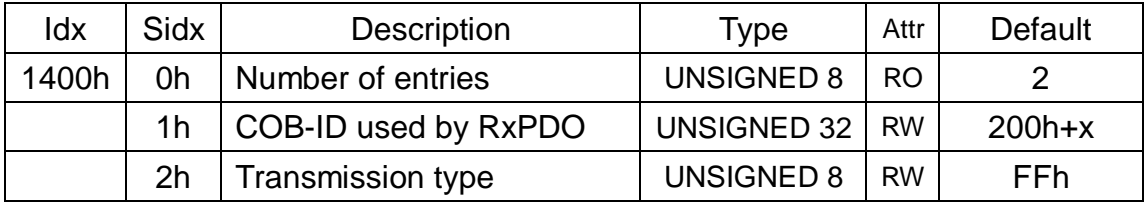

#### **Table 3-3**

#### **Note: x is Node-ID of the module**

#### **RxPDO Mapping Communication Entry**

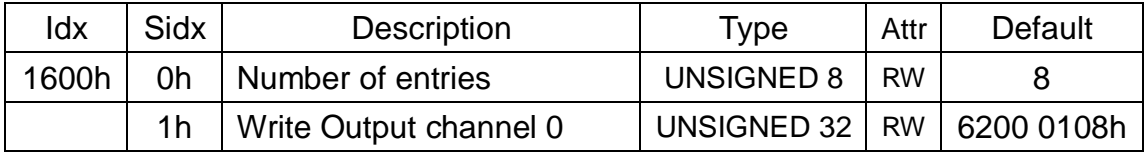

#### **Table 3-4**

#### **TxPDO Communication Entry**

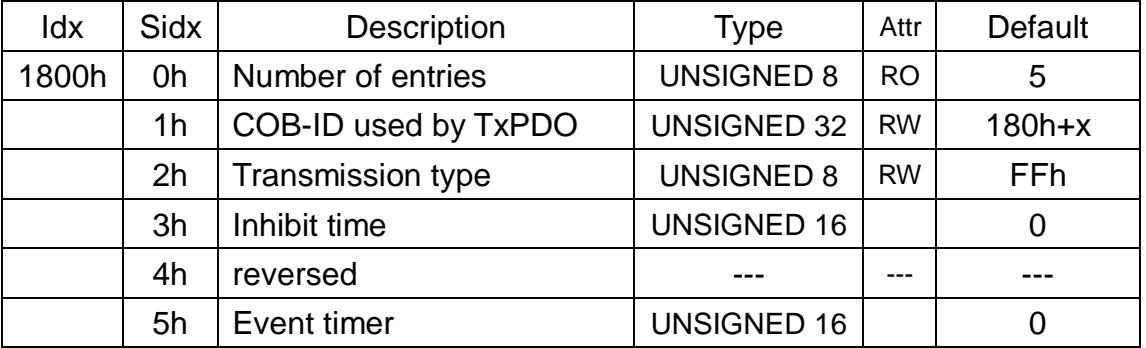

#### **Table 3-5**

#### **Note: x is Node-ID of the module**

**The unit of Inhibit time is 100us.**

#### **TxPDO Mapping Communication Entry**

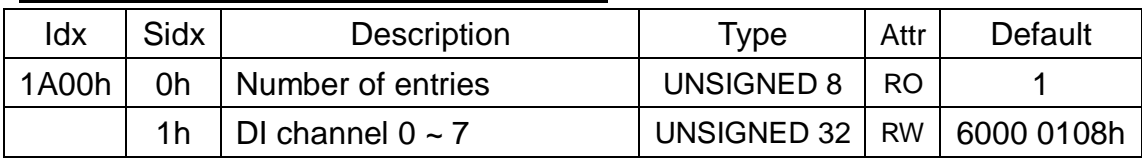

**Table 3-6**

#### **Digital Input Function**

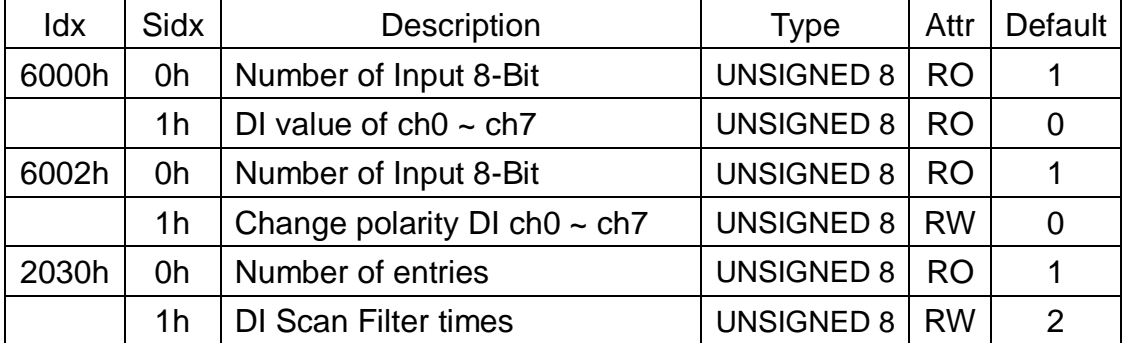

**Table 3-7**

**Note: Object 0x2030h is used for DI noise. If there is any DI noise in your application, you can set the value larger to avoid the unexpected noise.**

#### **Digital Output Function**

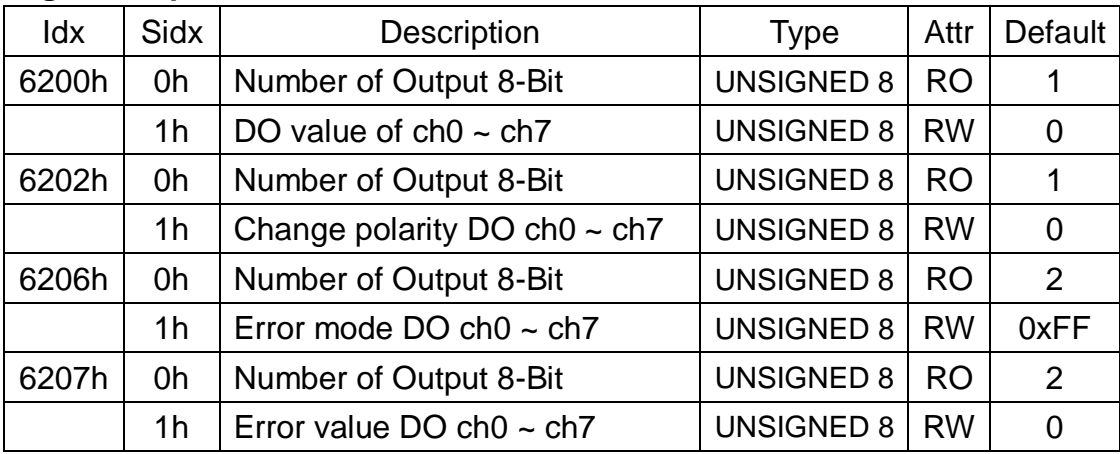

**Table 3-8**

#### **Power On Value Function**

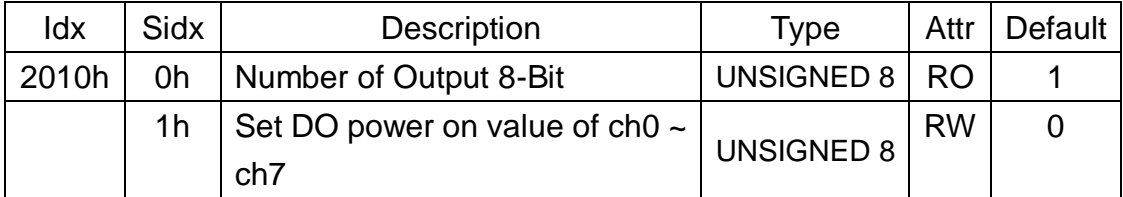

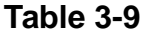

## <span id="page-16-0"></span>**3.2 Store and Restore Object**

User can write the value 0x65766173 to the object index 0x1010 to save configuration setting, or write the value 0x64616F6C to object index 0x1011 to load the factory default. The following table lists the relative objects which will be stored or restored after writing these two objects. The factory default for these objects is also shown.

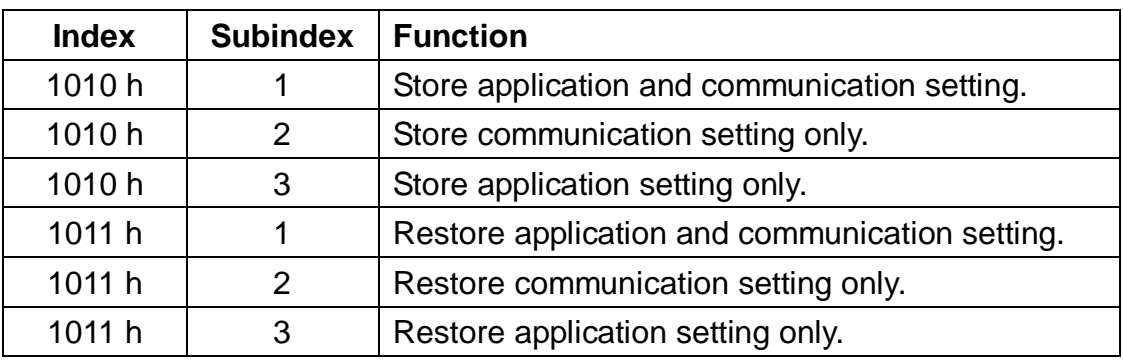

#### **Store and Restore functions:**

#### **Table 3-10**

#### **Communication Setting:**

Please refer to above table 3-3, 3-4, 3-5, and 3-6.

#### **Application Setting:**

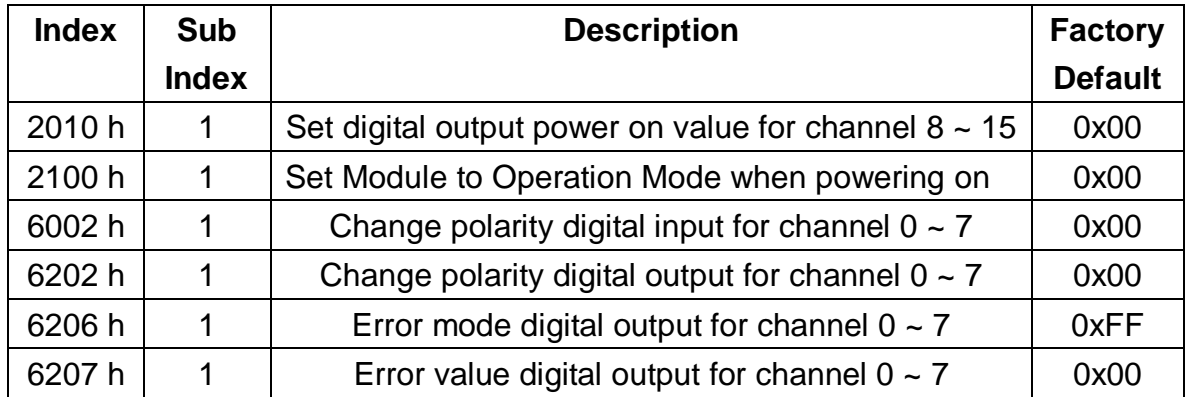

## **3.3 Application Object**

#### **Digital Input module (0x6000)**

User can use the object index 0x6000 with subindex 1 to read a group of 8-bit information.

For example, if the node id of CAN-2054C is 1, the commands are as below:

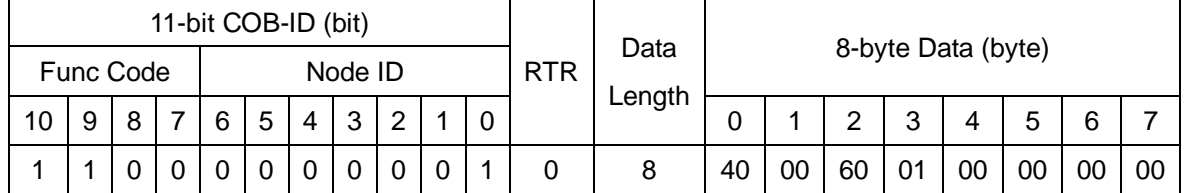

#### **SDO client**

#### **SDO server (CAN-2054C)**

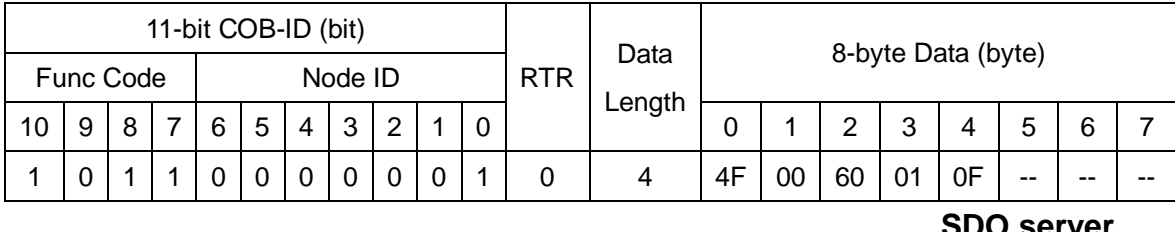

#### **SDO client**

**SDO server (CAN-2054C)**

Read the object index 0x6000 with subindex 1, and the digital value 0x0F will be responded by CAN-2054C module. The DI channels of DI3, DI2, DI1 and DI0 are turn on and others are turn off.

#### **Change Input Polarity (0x6002)**

User can configure the object index 0x6002 with subindex 1 to set the polarity of DI channels.

 This object 0x6002 with subindex 1 defines the polarity of a group of 8 input lines. Input polarity can be inverted individually.

- $1 =$  input inverted.
- $0 =$  input not inverted.

For example, if the node id of CAN-2054C is 1, the commands are as below:

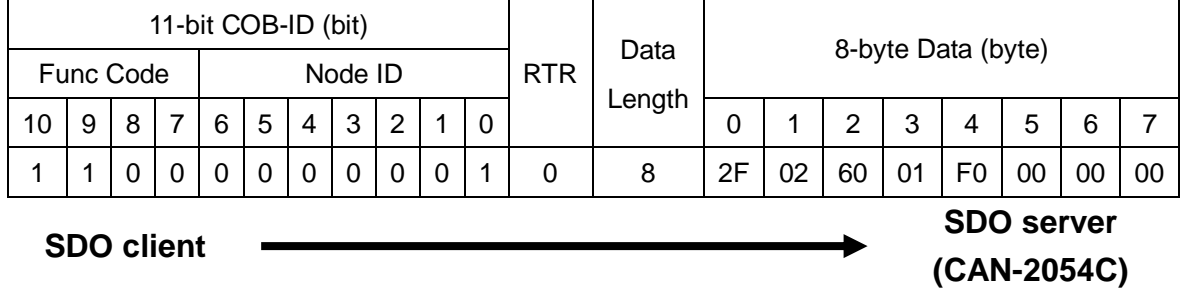

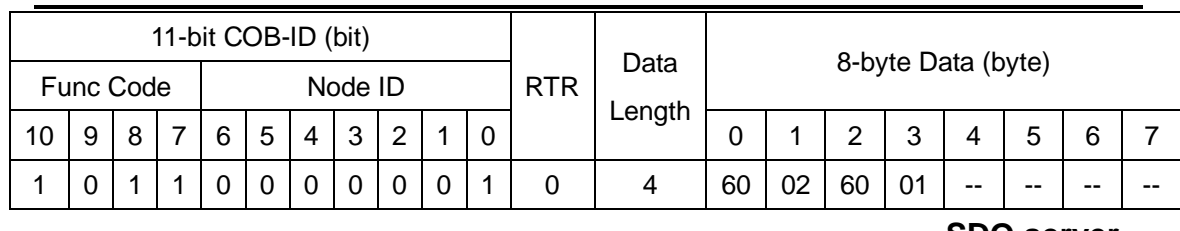

#### **SDO client**

**SDO server (CAN-2054C)**

Write object index 0x6002 with subindex 1 to 0xF0 means that set the Ch0 ~ Ch3 of DI channels to normal, and set the Ch4 ~ Ch7 to be inverted.

#### **Digital Output module (0x6200)**

User can set a group of 8 output lines as a byte of information and sent it into the object index 0x6200 with subindex 1 of CAN-2054C. For example, if the node id of CAN-2054C is 1, the commands are as below:

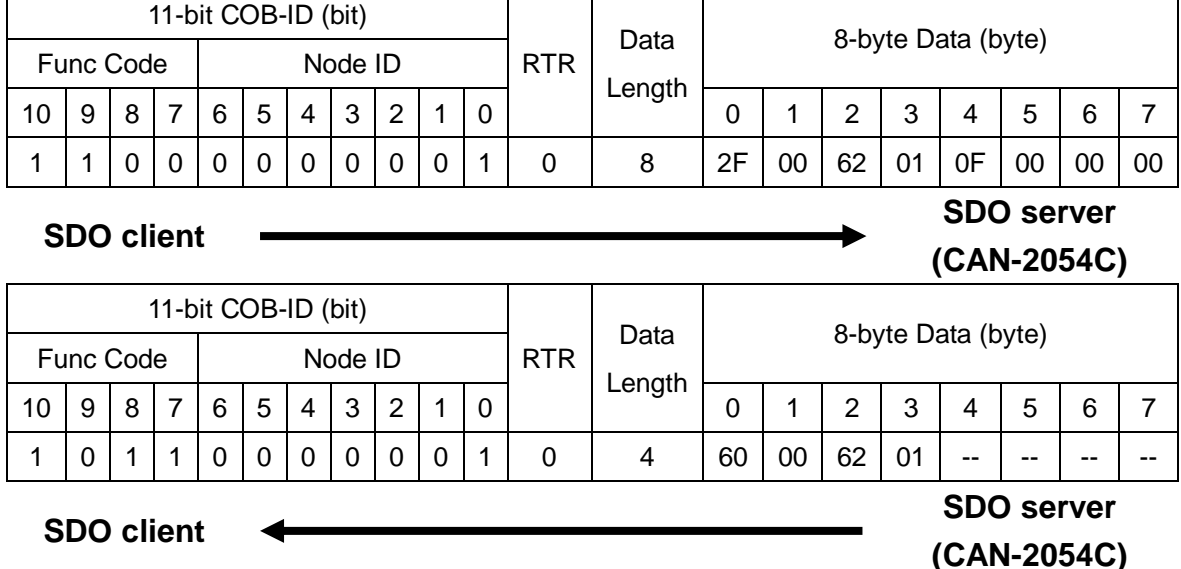

Write the 0x0F of digital output value into the object index 0x6200 with subindex 1, and its response success by CAN-2054C.

#### **Change Output Polarity (0x6202)**

 This object 0x6202 with subindex 1 defines the polarity of a group of 8 output lines. Output polarity can be inverted individually.

- $1 =$  output inverted.
- $0 =$  output not inverted.

For example, if the node id of CAN-2054C is 1, the commands are as below:

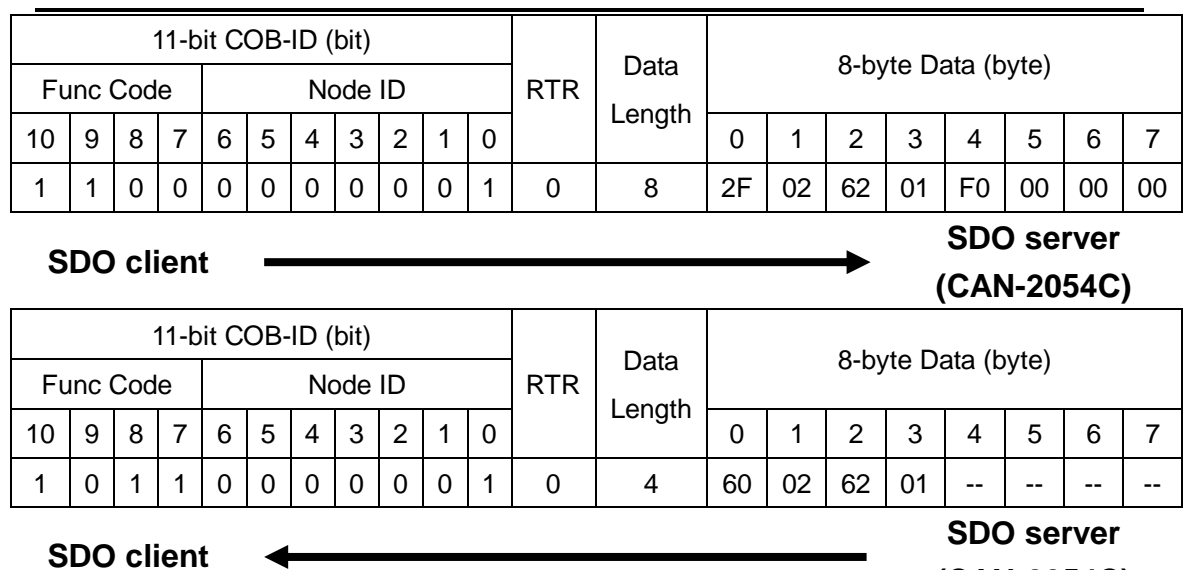

Write object index 0x6202 with subindex 1 to 0xF0 means that set the Ch0 ~ Ch3 of DO channels to normal, and set the Ch4 ~ Ch7 to be inverted.

#### **Error Mode and Error Value (0x6206, 0x6207)**

The object 0x6206 and 0x6207 are used to control the safe value when error happens. When some error event of this module happens such as node guarding failure, the module will check the value of the object 0x6206. If some bits of this value are set to 1, the corresponding DO channels will be into the error mode output. The error mode output values are concerned to the object 0x6207. For example, if the subindex 01 in the object with 0x6206 and 0x6207 are 0x31 and 0xF8 respectively, when some error event occurs, only the DO5, DO4, DO0 will be changed to error mode output because the bit 5, bit 4, and bit 0 of the value 0x31 is 1. The others channels keeps the status as the error event is not happened. The bit 5, bit 4, and bit 0 of the value 0xF8 are 1, 1 and 0, therefore the error mode output value of DO5, DO4 and DO0 are active, active, and inactive respectively.

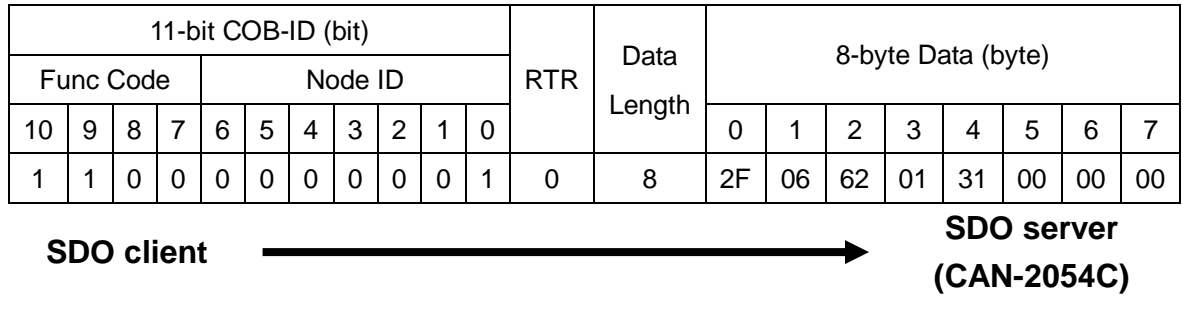

**(CAN-2054C)**

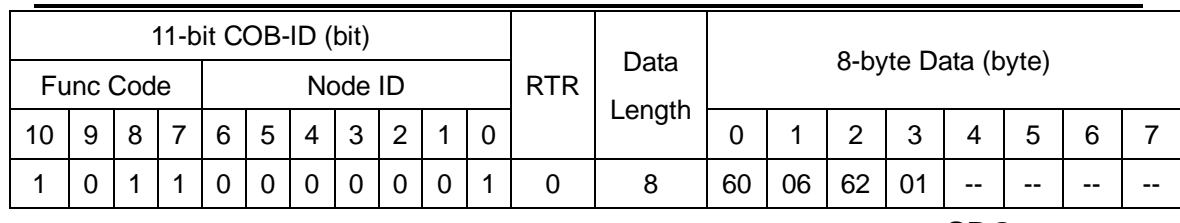

#### **SDO client**

#### **SDO server (CAN-2054C)**

Write object index 0x6206 and subindex 1 to 0x31 means set the error mode to 0x31 for enabling the error mode output of DO 0, DO 4 and DO5.

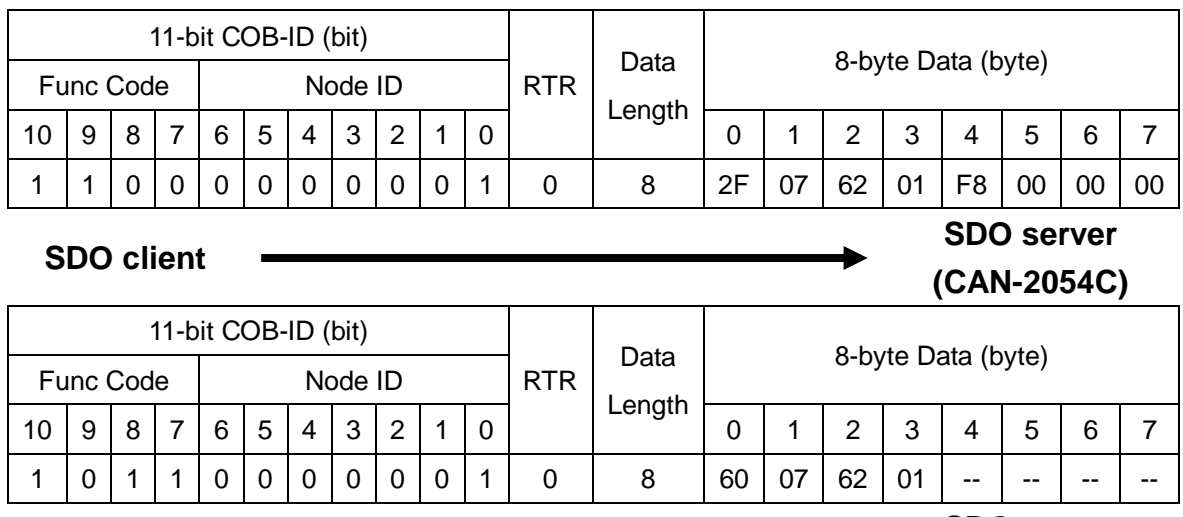

#### **SDO client**

#### **SDO server (CAN-2054C)**

Write object index 0x6207 and subindex 1 to 0xF8 means set the error value to 0xF8 for activating the error mode output value of  $DO 3 \sim DO 7$ . If the error event in this module, the module will output the safe value  $0x30$   $(0x31 \& 0xF8 = 0x30)$ corresponding the object 0x6206 and 0x6207.

#### **Set Power On Value (0x2010)**

 This object 0x2010 with subindex 1 defines the power on value of a group of 8 output lines. Power on value can be set individually.

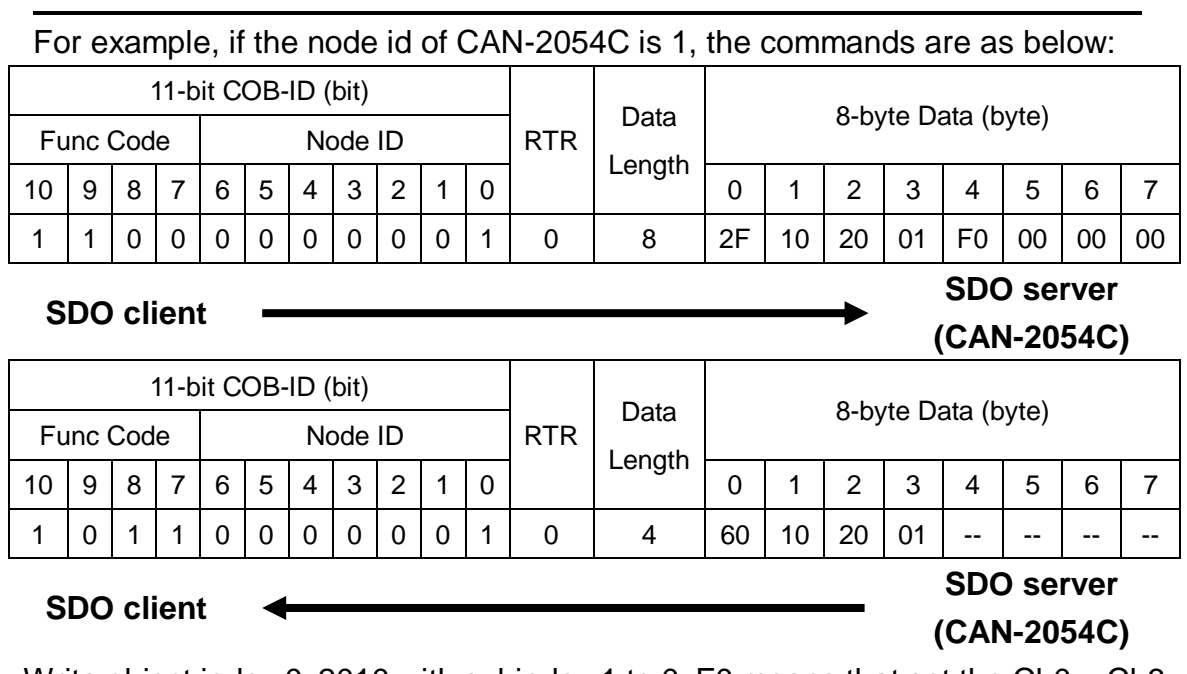

Write object index 0x2010 with subindex 1 to 0xF0 means that set the Ch0 ~ Ch3 of DO channels to 0, and set the Ch4 ~ Ch7 to 1 when the CAN-2054C power on.

## <span id="page-22-0"></span>**3.4 Default PDO Mapping**

RxPDO mapping list:

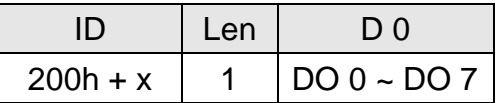

**Table 3-12 Default RxPDO list Note: x is Node-ID of the module**

TxPDO mapping list:

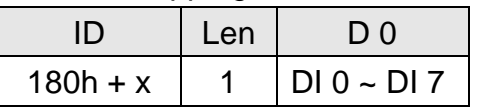

**Table 3-13 Default TxPDO list Note: x is Node-ID of the module**